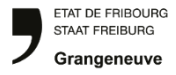

## **GELAN : Demander une autorisation spéciale**

**1 Recensements RECENSEMENT**  $\ddot{ }$ **AUTORISATION SPÉCIALE 2** Domando d'AC **5**

- 1. Choisir "Recensements" dans le menu
- 2. Tout en bas, dans la barre latérale choisir
	- « Autorisation spéciale ». La page suivante s'ouvre.

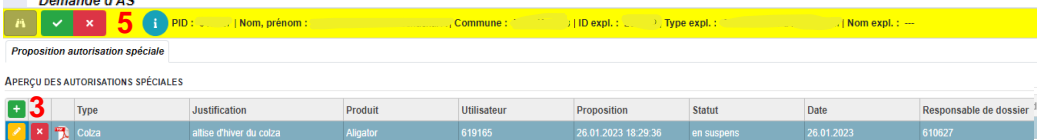

| <b>UNITÉS D'EXPLOITATION</b> |         |                                |                    |                                    |  |                              |                 | <b>CATALOGUE DE PROTECTION DES PLANTES</b> |                                                        |  |
|------------------------------|---------|--------------------------------|--------------------|------------------------------------|--|------------------------------|-----------------|--------------------------------------------|--------------------------------------------------------|--|
|                              |         | Sélection unité d'exploitation |                    | Toutes unités d'exploitation       |  |                              |                 |                                            | <b>Charges</b>                                         |  |
|                              | attrib. | Unités d'exploitation          | Surface p Remarque |                                    |  | Zone Culture                 | <b>Cultures</b> |                                            | Code Descriptif                                        |  |
|                              |         | <b>Grossmoos</b>               | 85                 | alternative utilisé le  ji, mm. aa |  | 31 54501 Cult. Maraîchère    | 193.01          | l A                                        | 1 traitement au maximum par culture et par année.      |  |
|                              |         | Erli                           |                    |                                    |  | 31 54501 Cult Maraîchère     | 89.50           |                                            | L'autorisation est valable pour un traitment uniqueme  |  |
|                              |         | <b>Kerzersmoos</b>             |                    |                                    |  | 31 611 Prairies extensives ( | 72.74           |                                            | Les bandes tampons de 6 m de large le long des cou     |  |
|                              |         | Vormoos                        |                    |                                    |  | 31 54501 Cult Maraîchère     | 105.67          | Α                                          | Préparation de la bouillie: Porter des gants de protec |  |
|                              |         | Vormoos                        |                    |                                    |  | 31 54501 Cult. Maraîchère    | $64.59 -$       | Α                                          | SPe 3: Pour protéger les organismes aquatiques des     |  |

PROTECTION DES PLANTES **8**

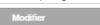

- 3. Cliquez sur  $^+$  pour saisir une nouvelle demande d'autorisation spéciale
- 4. Dans la fenêtre qui s'ouvre choisissez le type, la justification et le produit et confirmez avec  $\sqrt{\ }$ <sup>ok</sup>
- 5. Cliquez sur  $\le$  dans la barre jaune en haut

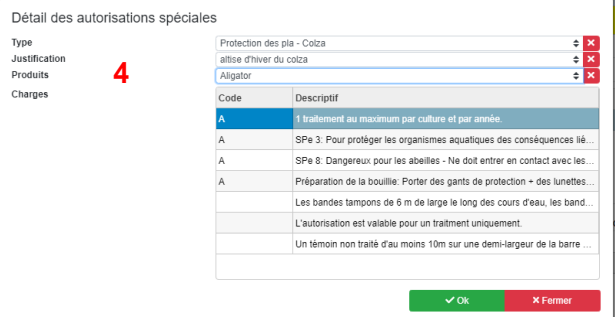

- 6. Clique sur **provider** pour modifier l'unité d'exploitation (par exemple ajouter une remarque).
- 7. La demande ne peut être acceptée que si le seuil de dommage/tolérance a été dépassé (il n'y a pas de seuil pour toutes les cultures).
- 8. Ici, le produit ou la justification peut être modifiée si besoin.